naim<sup>1</sup>

# **UNITILITE • UNITIQUTE • NAIMUNITI • SUPERUNITI NAC-N 172 XS • ND5 XS • NDX • NDS**

**Spotify® Connect Supplement • Ergänzungsanleitung Spotify Connect** 

**Spotify Connect - Supplément • Bijlage voor Spotify Connect • Streamer Spotify Connect Suplemento Supplemento Spotify Connect • Dodatek o Spotify Connect dla streamerów • Spotify Connect Дополнение Spotify** 连接补充说明 **• 보충 설명서 Spotify Connect**

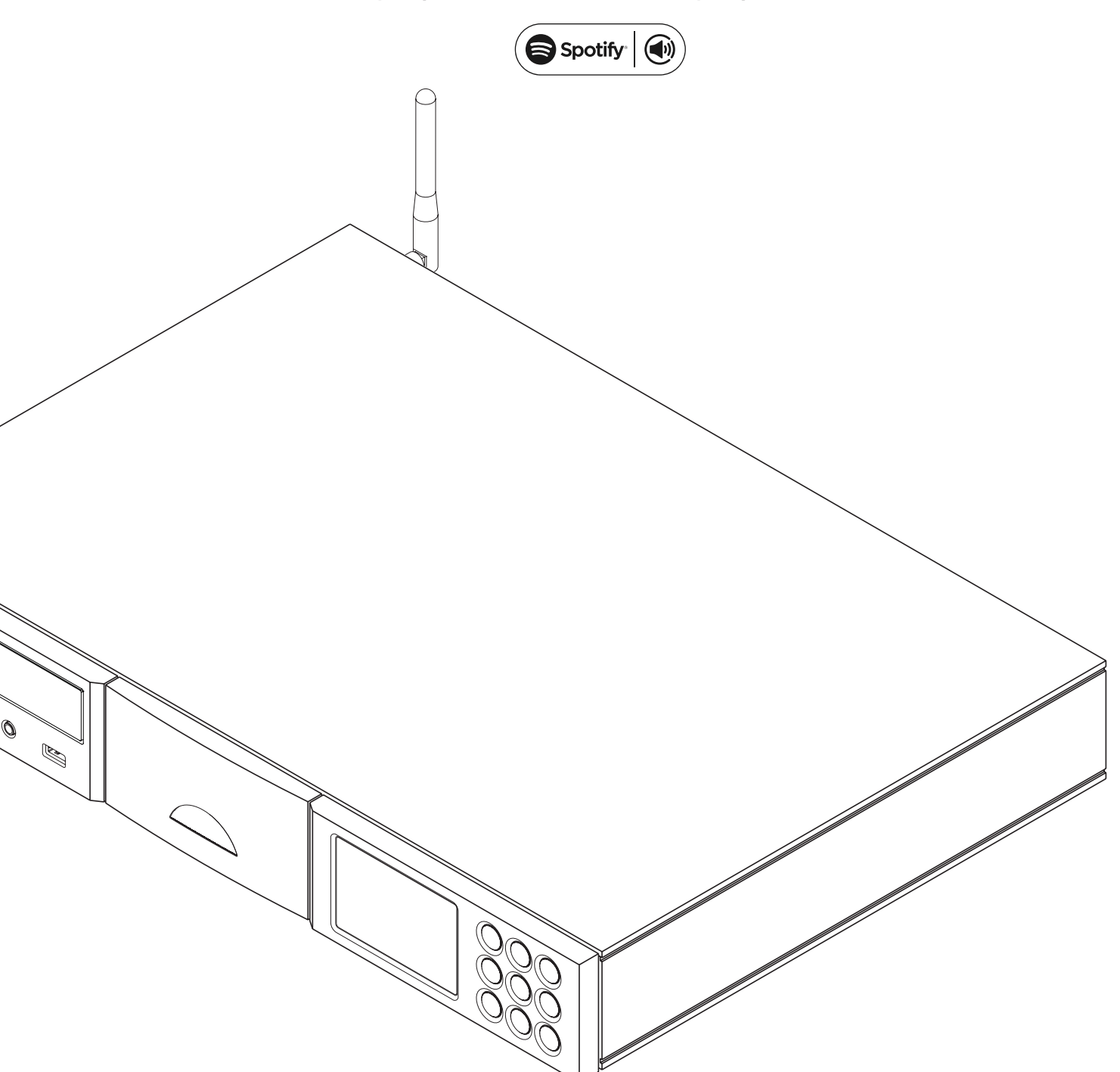

**ENGLISH • DEUTSCH • FRANÇAIS • NEDERLANDS • ESPAÑOL ITALIANO • POLSKI • РУССКИЙ •** 中文 **• 한국어**

# Streamer Spotify® Connect Supplement English

### **1. Introduction**

**This supplement describes the configuration and use of the Spotify Connect function incorporated in version 3.24 of the Naim streamer product family operating firmware. Spotify Connect enables Spotify Premium users to play Spotify audio streams via a Naim streamer under the control of a Spotify app running on a suitable mobile device.**

**Products included in the streamer family are: UnitiLite, UnitiQute, UnitiQute 2, NaimUniti, NaimUniti 2, SuperUniti and NAC-N 172 XS, ND5 XS, NDX and NDS.** 

**Units running firmware earlier than 3.24 do not incorporate the Spotify Connect function. For information on updating streamer firmware contact your local Naim retailer or distributor, or visit: www.naimaudio.com/updates.**

**Spotify Connect requires a Spotify Premium account. For more information on Spotify Connect visit: www.spotify.com/connect**

## **2. The Streamer Spotify Connect Function**

**Note:** *Spotify Connect is not available in all countries. For a list of availability by country visit the support pages at www.spotify.com/connect.*

With its **Spotify input** enabled, a Naim streamer connected to the same local network as the device running the Spotify app and in receipt of a Spotify stream will automatically select its Spotify input and play the audio. The streamed audio programme will display on the streamer front panel and on the Naim n-Stream app. Programme transport (play, pause, previous, next, stop) and volume can be controlled using the streamer handset, the streamer front panel controls, the n-Stream app or the Spotify app.

**Note:** *Once a streamer has been connected to the Spotify app over a common local network it will become visible to the app and able to play Spotify streams with app control over the Internet.*

## **3. Enabling The Spotify Input**

#### **3.1 The Spotify Input**

Before a streamer can play a Spotify stream its Spotify input must be enabled.

Streamers originally running firmware version 3.24 or later, and those that have been updated to 3.24 or later, will have their Spotify input enabled by default. If your streamer has its Spotify input enabled, jump to **Section 3.2**, however, if for any reason your streamer Spotify input has been disabled it can be re-enabled by following the steps below:

- **Enter setup mode by pressing the handset setup (** $\bigcirc$ **) key.**
- Use the handset navigation keys (5, 6, 3, 4 and **ok/list**) to select **Inputs** in the **Setup** menu.
- Select **Spotify-Disabled** from the list of inputs and enable the input.

**Note:** *The Spotify input can be re-named once enabled.*

**Note:** *All Naim streamer products can be updated to firmware version 3.24, however Spotify Connect can only be enabled on those that are also 24bit/192kHz capable. 24bit/192kHz capable streamers are identified by displaying 3DXXXXX in the "BC SW" line of their System Status screen (Setup > Factory Settings > System Status).*

*Streamers that display 1AXXXXX, 2AXXXXX or 2DXXXXX in the BC SW line of their System Status screen must be hardware updated in order to enable Spotify Connect with firmware version 3.24. Contact your local Naim retailer or distributor for information on streamer updates.*

**Note:** *Visit www.spotify. com/connect for the latest information on available Spotify Connect platforms.*

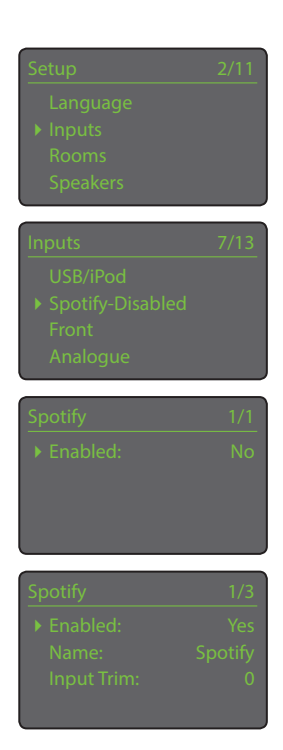

**Full Naim streamer product installation and operational information can be found in the appropriate Reference Manual available at: www.naimaudio.com/support/manuals.**

# Streamer Spotify® Connect Supplement English

### **3.2 Spotify Connect Playback**

With its Spotify input enabled, the streamer will be available for selection from the Spotify app. Open the Spotify app and select the Spotify Connect logo. The streamer will be listed for selection as shown in the iOS illustration below. Select the desired streamer name to nominate it as the Spotify Connect playback device. Once selected, playback will commence on the Naim product after a short delay.

**Note:** *If the required streamer is not listed, check it is switched on, in normal play mode and connected to the same network as the device on which the app is running.* 

**Note:** *If a Naim streamer product with no volume control is to be used, the Spotify Connect player volume should be set at maximum.*

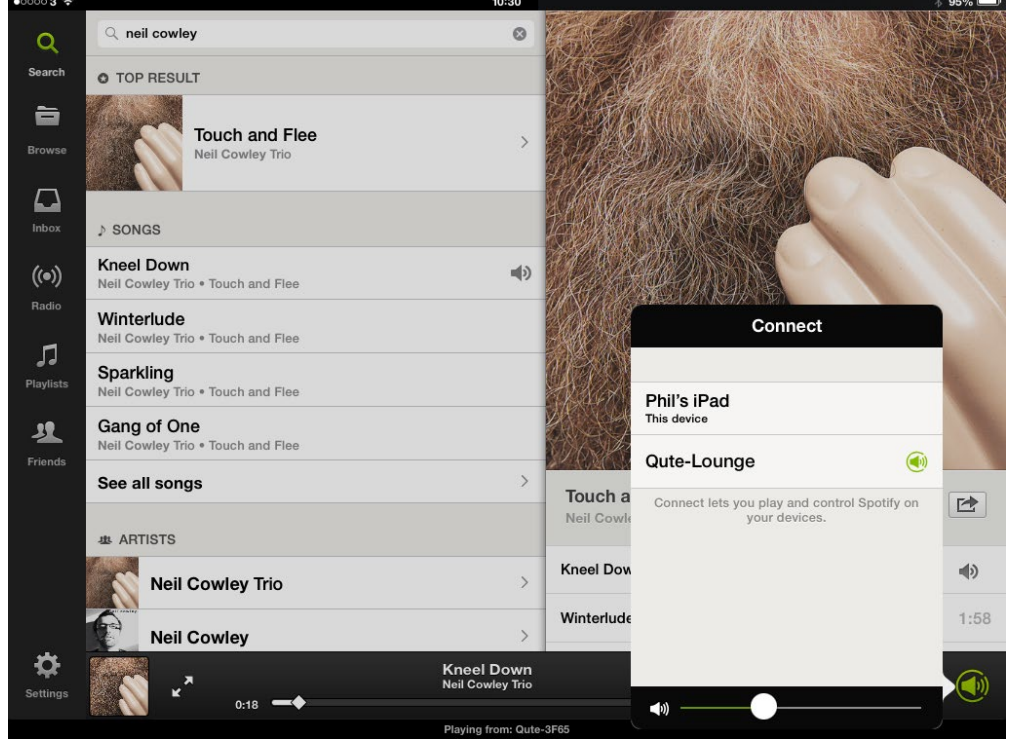

*This product incorporates Spotify software which is subject to 3rd party licences found here: www.spotify.com/connect/third-party-licenses*

# Ergänzungsanleitung Spotify® Connect Deutsch

### **1. Einleitung**

**Diese Anleitung beschreibt Konfiguration und Verwendung von Spotify Connect, einer Funktion, die mit Version 3.24 der Firmware für Naim-Netzwerkplayer eingeführt wurde. Die Funktion ermöglicht es Spotify-Premium-Kunden, Spotify-Audiostreams über einen Naim-Netzwerkplayer abzuspielen; zur Ansteuerung des Netzwerkplayers wird ein mobiles Gerät benötigt, auf dem eine Spotify-App läuft.** 

**Das Produktsortiment von Naim umfasst folgende Netzwerkplayer: UnitiLite, UnitiQute, UnitiQute 2, NaimUniti, NaimUniti 2, SuperUniti, NAC-N 172 XS, ND5 XS, NDX und NDS.** 

**Geräte mit älterer Firmware (vor Version 3.24) bieten kein Spotify Connect. Informationen zu Firmware-Updates für Streamingplayer erhalten Sie von Ihrem Naim-Händler oder der zuständigen Vertriebsgesellschaft. Unter www.naimaudio.com/updates finden Sie eine Übersicht über verfügbare Updates.**

**Voraussetzung für die Nutzung von Spotify Connect ist ein Spotify-Premium-Abo. Weitere Informationen zu Spotify Connect finden Sie unter www.spotify.com/de/connect.**

## **2. Die Funktion Spotify Connect für Netzwerkplayer**

**Hinweis:** *Spotify Connect ist nicht in allen Ländern und Regionen verfügbar. Weitere Informationen hierzu finden Sie unter www.spotify.com/de/connect.*

Wenn ein Netzwerkplayer, dessen Eingang **Spotify** aktiviert ist und der sich im selben Netzwerk befindet wie das Gerät, auf dem die Spotify-App läuft, einen Spotify-Audiostream empfängt, gibt er den Audiostream automatisch wieder. Das Display des Netzwerkplayers und die Naim-App n-Stream von Naim zeigen dabei den aktuellen Titel an. Wiedergabe (Play, Pause, vorheriger Titel, nächster Titel, Stopp) und Lautstärke können über die Fernbedienung und die Fronttasten des Netzwerkplayers, die Naim-App n-Stream oder die Spotify-App gesteuert werden.

**Hinweis:** *Wenn ein Netzwerkspieler über das Netzwerk mit dem Spotify-App verbunden wurde, kann er Spotify-Audiostreams direkt aus dem Internet abspielen.*

### **3. Eingang "Spotify"**

### **3.1 Eingang "Spotify" aktivieren**

Damit ein Netzwerkplayer die Funktion Spotify Connect nutzen kann, muss der Eingang **Spotify** aktiviert sein.

Bei Netzwerkplayern, auf denen die Firmware-Version 3.24 installiert ist (ab Werk oder nach einem Update), ist der Eingang **Spotify** standardmäßig aktiviert. Wenn der Eingang an Ihrem Gerät aktiviert ist, fahren Sie mit **Abschnitt 3.2** fort. Sollte der Eingang deaktiviert sein, gehen Sie wie folgt vor:

- Drücken Sie die Setuptaste an der Fernbedienung ( $\bigtriangledown$ ), um den Setupmodus zu starten.
- Verwenden Sie die Fernbedienungstasten 5, 6, 3, 4 und **ok/list**, um sich durch das Setupmenü zu bewegen, und wählen Sie **Eingänge** aus.
- Wählen Sie aus der Liste der Eingänge **Spotify-Deaktiviert** aus und aktivieren Sie den Eingang.

**Hinweis:** *Wenn der Eingang " Spotify" aktiviert ist, kann er bei Bedarf umbenannt werden.*

**Hinweis:** *Die Firmware-Version 3.24 kann auf allen Naim-Netzwerkplayern installiert werden; Spotify Connect lässt sich jedoch nur auf Geräten aktivieren, die 24-Bit/192-kHzfähig sind. Netzwerkplayer, die diese Voraussetzung erfüllen, zeigen im Menü "Setup" > "Werkseinstellungen" > "Systemstatus" in der Zeile "BC SW" die Versionsnummer 3DXXXXX an.*

*Netzwerkplayer mit der Versionsnummer 1AXXXXX, 2AXXXXX oder 2DXXXXX benötigen für die Nutzung von Spotify Connect ein Hardware-Upgrade. Informationen hierzu erhalten Sie von Ihrem Naim-Händler oder der zuständigen Vertriebsgesellschaft.*

**Hinweis:** *Aktuelle Informationen zu Spotify-Connect-Plattformen finden Sie unter www.spotify. com/de/connect.*

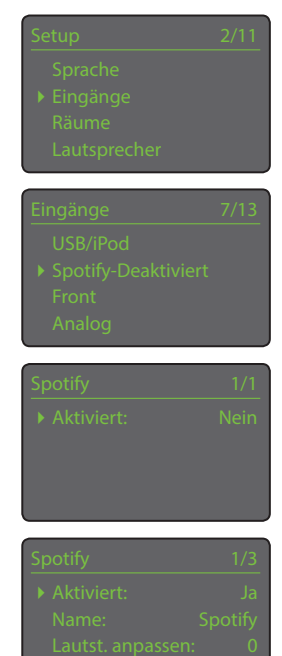

**Weitere Informationen zu Installation und Bedienung finden Sie in der ausführlichen Bedienungsanleitung unter www.naimaudio.com/support/manuals.**

# Ergänzungsanleitung Spotify® Connect Deutsch

### **3.2 Wiedergabe mit Spotify Connect**

Wenn der Eingang **Spotify** aktiviert ist, kann der Netzwerkplayer in der Spotify-App als Wiedergabegerät ausgewählt werden. Öffnen Sie dazu die Spotify-App und berühren Sie das Spotify-Connect-Symbol. Es erscheint eine Liste mit verfügbaren Wiedergabegeräten (siehe Beispieldarstellung unten). Wählen Sie den gewünschten Netzwerkplayer aus, um die Wiedergabe mit Spotify Connect zu starten (es kann einen Moment dauern, bis der Audiostream zu hören ist).

**Hinweis:** *Wenn der Netzwerkplayer nicht angezeigt wird, stellen Sie sicher, dass er eingeschaltet ist, sich im normalen Betriebsmodus befindet und im selben Netzwerk ist wie das Gerät, auf dem die Spotify-App läuft.* 

**Hinweis:** *Wenn der Netzwerkplayer über keine Lautstärkeregelung verfügt, sollte die Lautstärke in der Spotify-App auf das Maximum gestellt werden.*

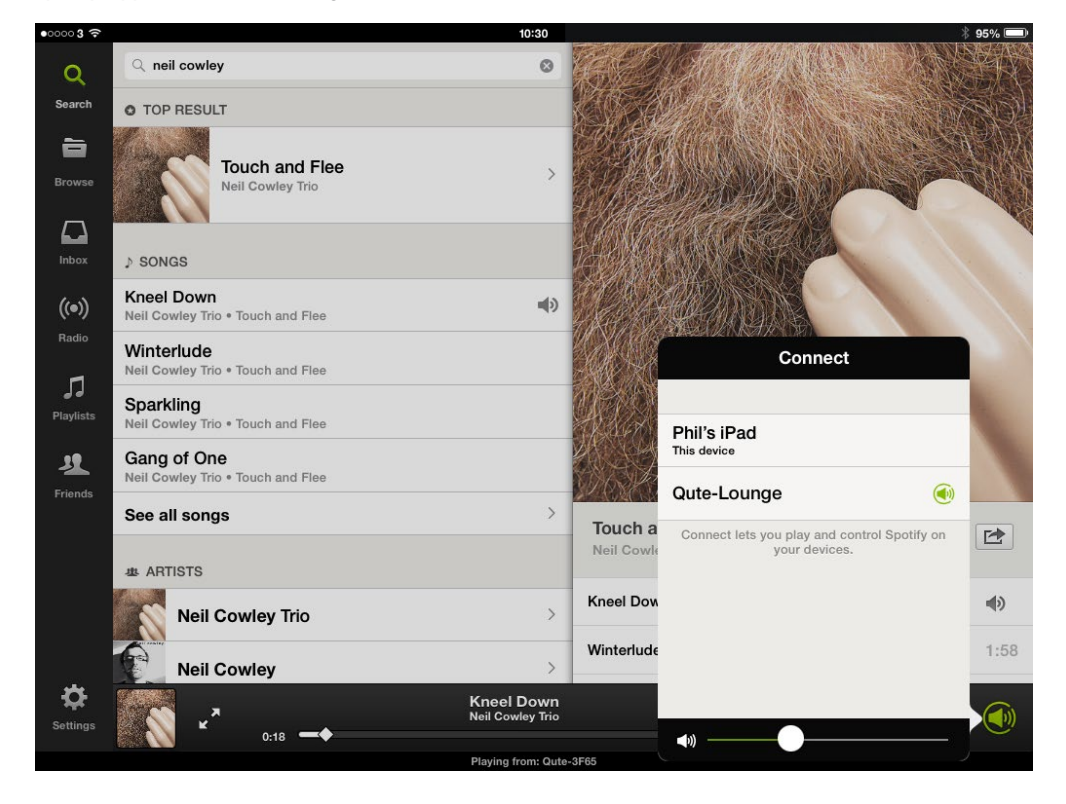

*Dieses Produkt nutzt Spotify-Software, die Lizenzen Dritter unterliegt. Diese können hier eingesehen werden: https://developer.spotify.com/technologies/libspotify/third-party-licenses.*

**Weitere Informationen zu Installation und Bedienung finden Sie in der ausführlichen Bedienungsanleitung unter www.naimaudio.com/support/manuals.**

# Streamer Spotify® Connect - Supplement Français

### **1. Introduction**

**Ce supplément décrit la configuration et l'utilisation de la fonction Spotify Connect intégrée dans la version 3.24 du firmware utilisé sur la gamme de streamers de Naim. Spotify Connect permet aux utilisateurs de Spotify Premium de lire des flux audio Spotify via un streamer Naim, en le contrôlant depuis une application Spotify ouverte sur un appareil mobile adapté.**

**Les produits qui font partie de cette gamme de streamers sont : UnitiLite, UnitiQute, UnitiQute 2, NaimUniti, NaimUniti 2, SuperUniti et NAC-N 172 XS, ND5 XS, NDX et NDS.** 

**Les appareils exécutant un firmware antérieur à la version 3.24 n'ont pas de fonction Spotify Connect. Pour en savoir plus sur la mise à jour du firmware de votre streamer, contactez votre revendeur local ou distributeur Naim, ou visitez : www.naimaudio.com/updates.**

**Spotify Connect requiert un compte Spotify Premium. Pour plus d'informations sur Spotify Connect, visitez la page : www.spotify.com/connect**

### **2. La fonction Streamer Spotify Connect**

**Note :** *Spotify Connect n'est pas disponible dans tous les pays. Pour voir la liste des disponibilités en fonction des pays, veuillez vous reporter aux pages d'assistance à l'adresse www.spotify.com/connect.*

Avec son entrée **Spotify** activée, un streamer Naim connecté au même réseau local que l'appareil exécutant l'application Spotify et recevant un flux Spotify sélectionnera automatiquement son entrée Spotify pour lire le contenu audio. Le programme audio diffusé s'affichera alors sur la façade du streamer et au niveau de l'application n-Stream de Naim. Le volume et le mode du programme (lecture, pause, précédent, suivant, arrêt) peuvent être contrôlés avec la télécommande du streamer, les commandes en façade du streamer, l'application n-Stream ou encore l'application Spotify.

**Note :** *Une fois qu'un streamer est connecté à l'application Spotify sur un réseau local commun, il devient visible pour l'application et peut lire des flux Spotify avec commande de l'application sur Internet.*

# **3. Activer l'entrée Spotify**

#### **3.1 L'entrée Spotify**

Pour qu'un streamer puisse lire un flux Spotify, il faut tout d'abord activer son entrée Spotify.

Sur les streamers qui exécutent d'origine la version firmware 3.24 ou ultérieure, et sur ceux qui ont été mis à jour vers la version 3.24 ou ultérieure, l'entrée Spotify est activée par défaut. Si l'entrée Spotify de votre streamer a déjà été activée, passez à la **Section 3.2**, mais si pour une raison quelconque, elle a été désactivée, elle peut être réactivée en suivant les étapes ci-dessous :

- Entrez en mode réglage en appuyant sur la touche **Réglages** ( ) de la télécommande.
- Utilisez les touches de navigation de la télécommande (5, 6, 3, 4 et **ok/liste**) pour sélectionner **Entrées** dans le menu **Réglages**.
- Sélectionnez **Spotify-Désactivée** dans la liste des entrées et activez l'entrée.

**Note :** *Une fois activée, l'entrée Spotify peut être renommée.*

**Note :** *Tous les streamers Naim peuvent être mis à jour pour passer à la version 3.24 du firmware. Cependant, Spotify Connect ne peut être activé que sur les streamers 24 bits/192 kHz. Les streamers 24 bits/192 kHz sont identifiés par l'affichage de « 3DXXXXX » dans la ligne « BC SW » de leur écran Statut Système (Réglage>Réglages usine>Statut système).*

*Pour les streamers indiquant 1AXXXXX, 2AXXXXX ou 2DXXXXX au niveau de la ligne « BC SW » de l'écran Statut Système, il faut réaliser une mise à jour matérielle pour pouvoir activer Spotify Connect avec la version firmware 3.24. Contactez votre revendeur local ou votre distributeur Naim pour plus d'informations sur les mises à jour des streamers.*

**Note :** *Pour connaître les dernières informations sur les plateformes Spotify Connect disponibles, voir www.spotify. com/connect.*

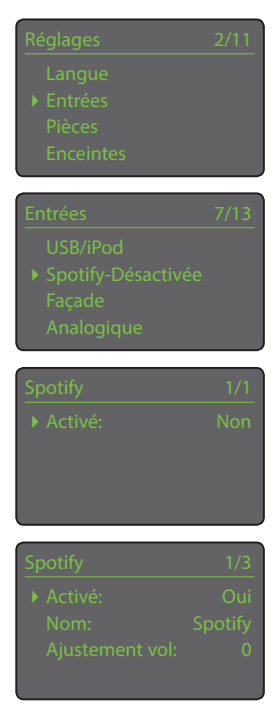

**Pour des informations complètes sur l'installation et le fonctionnement des produits Naim streamer, reportez-vous au manuel de référence approprié, disponible sur: www.naimaudio.com/support/manuals.** 

# Streamer Spotify® Connect - Supplement Français

### **3.2 Lecture Spotify Connect**

Une fois son entrée Spotify activée, le streamer peut être sélectionné depuis l'application Spotify. Lancez l'application Spotify et sélectionnez le logo Spotify Connect. Le streamer apparaît dans la liste de sélection, comme le montre l'illustration de l'iOS ci-dessous. Sélectionnez le nom du streamer souhaité pour le désigner comme appareil de lecture Spotify Connect. Après un bref délai, la lecture peut débuter sur le produit Naim.

**Note :** *Si le streamer souhaité ne figure pas dans la liste, vérifiez qu'il est allumé, qu'il est en mode de lecture normal et qu'il est connecté au même réseau que l'appareil sur lequel l'application s'exécute.* 

**Note :** *Si le streamer Naim utilisé n'a pas de contrôle de volume, il faut régler le volume du lecteur Spotify Connect au maximum.*

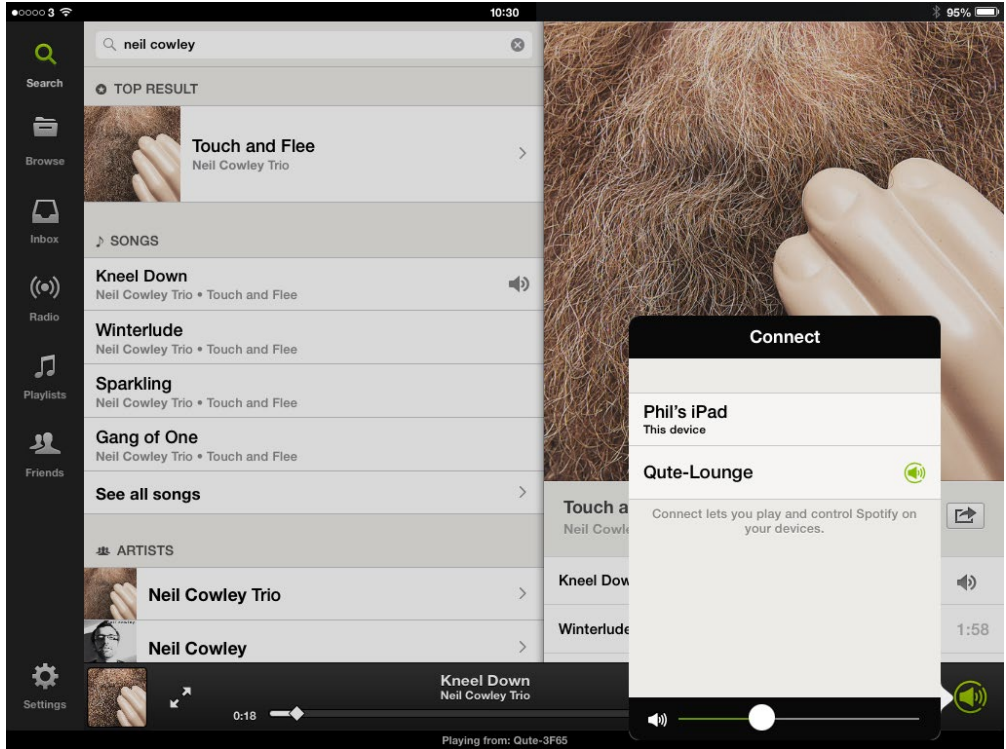

*Ce produit intègre un logiciel Spotify soumis aux licences tierces répertoriées sous ce lien : www.spotify.com/connect/third-party-licenses*

# Bijlage voor Streamer Spotify® Connect Nederlands

## **1. Inleiding**

**Deze bijlage beschrijft de configuratie en het gebruik van de Spotify Connect-functie die is ingebouwd in versie 3.24 van de firmware voor het streamerassortiment van Naim. Met Spotify Connect kunnen gebruikers van Spotify Premium muziek die via Spotify wordt gestreamd, afspelen via een streamer van Naim onder de controle van een Spotify-app die op een geschikt mobiel apparaat draait.**

**Dit streamerassortiment omvat de volgende producten: UnitiLite, UnitiQute, UnitiQute 2, NaimUniti, NaimUniti 2, SuperUniti en NAC-N 172 XS, ND5 XS, NDX en NDS.** 

**Apparaten waarop een firmwareversie ouder dan 3.24 draait, hebben geen Spotify Connectfunctie. Voor informatie over het updaten van de streamerfirmware kunt u contact opnemen met uw plaatselijke Naim-leverancier of distributeur, of gaat u naar: www.naimaudio.com/ updates.**

**Voor Spotify Connect is een abonnement op Spotify Premium vereist. Kijk voor meer informatie over Spotify Connect op: www.spotify.com/connect**

## **2. De streamerfunctie Spotify Connect**

**Opmerking:** *Spotify Connect is niet in alle landen beschikbaar. Kijk voor een lijst van beschikbare landen op de supportpagina's van www.spotify.com/connect.*

Als een Naim-streamer is aangesloten op hetzelfde lokale netwerk als het apparaat waarop de Spotify-app draait en de **Spotify-ingang** van de streamer is geactiveerd, zal het apparaat automatisch zijn Spotify-ingang selecteren en de muziek afspelen zodra het een stream van Spotify ontvangt. Het gestreamde muziekprogramma wordt zowel op het voorpaneel van de streamer als in de Naim n-Stream app weergegeven. De bediening (afspelen, pauzeren, vorige, volgende, stoppen) en volumeregeling kunnen worden geregeld via de afstandsbediening van de streamer, de bedieningselementen op het voorpaneel van de streamer, de n-Stream-app of de Spotify-app.

**Opmerking:** *Zodra een streamer via een gedeeld lokaal netwerk verbinding met de Spotify-app heeft gemaakt, wordt de streamer zichtbaar voor de app en kan hij Spotify-streams afspelen met app-regeling via het internet.*

## **3. De Spotify-ingang activeren**

### **3.1 De Spotify-ingang**

Een streamer kan Spotify-streams alleen afspelen wanneer zijn Spotify-ingang is geactiveerd.

De Spotify-ingang van streamers die werden geleverd met firmwareversie 3.24 of later en van streamers die zijn geüpgraded naar 3.24 of later, is standaard geactiveerd. Als de Spotify-ingang van uw streamer is geactiveerd, gaat u door naar **hoofdstuk 3.2**. Als de Spotify-ingang van uw streamer om wat voor reden dan ook is gedeactiveerd, dan kunt u deze aan de hand van de volgende stappen weer activeren:

- Druk op de afstandsbediening op **Instellingen** ( $\bigtriangledown$ ) om over te schakelen naar de instelmodus.
- Gebruik de navigatietoetsen ( $\blacktriangle, \blacktriangledown, \blacktriangleleft, \blacktriangleright$  en **ok/list**) op de afstandsbediening om in het **instelmenu** de optie **Ingangen** te selecteren.
- Selecteer **Spotify-Uitgezet** in de lijst van ingangen en activeer de ingang.

**Opmerking:** *Nadat de Spotify-ingang is geactiveerd, kunt u deze een nieuwe naam geven.*

#### **Opmerking:** *Alle*

*streamerproducten van Naim kunnen worden opgewaardeerd naar firmwareversie 3.24, maar Spotify Connect kan alleen worden gebruikt op apparaten die met een audiokwaliteit van 24 bits/192 kHz overweg kunnen. U herkent 24 bits / 192 kHz streamers aan '3DXXXXX' in de regel 'BC SW' van het scherm Systeemstatus (Instellingen > Fabrieksinstellingen> Systeemstatus).*

*Streamers die '1AXXXXX', '2AXXXXX' of '2DXXXXX' weergeven in de regel 'BC SW' van het scherm Systeemstatus vereisen een hardwareupdate om Spotify Connect met firmwareversie 3.24 te gebruiken. Vraag uw Naimleverancier of -distributeur om meer informatie over streamerupdates.*

**Opmerking:** *Kijk op www. spotify.com/connect voor de meest actuele informatie over beschikbare Spotify Connectplatforms*

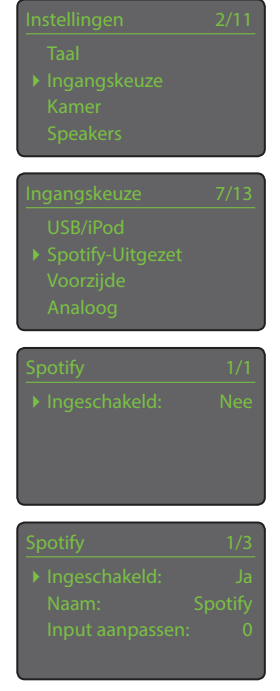

**Volledige informatie over het installeren en bedienen van de streamer van Naim vindt u in de referentiehandleiding op: www.naimaudio.com/support/manuals**

# Bijlage voor Streamer Spotify® Connect Nederlands

#### **3.2 Spotify Connect afspelen**

Wanneer de Spotify-ingang van de streamer is geactiveerd, kan het apparaat via de Spotify-app worden geselecteerd. Open de Spotify-app en selecteer het logo Spotify Connect. De streamer staat in de lijst en kan nu worden geselecteerd zoals in het onderstaande iOS-scherm wordt geïllustreerd. Selecteer de naam van streamer via welke u de muziek van Spotify Connect wilt afspelen. Wanneer u het Naim-product hebt geselecteerd, zal dit de muziek na een korte vertraging gaan afspelen.

**Opmerking:** *Als de gewenste streamer niet in de lijst staat, controleer dan dat hij aanstaat, in de normale afspeelmodus staat en is aangesloten op hetzelfde netwerk als het apparaat waarop de app draait.* 

**Opmerking:** *Als een Naim-streamerproduct zonder volumeregeling moet worden gebruikt, moet het volume van de Spotify Connect-speler op maximum staan.*

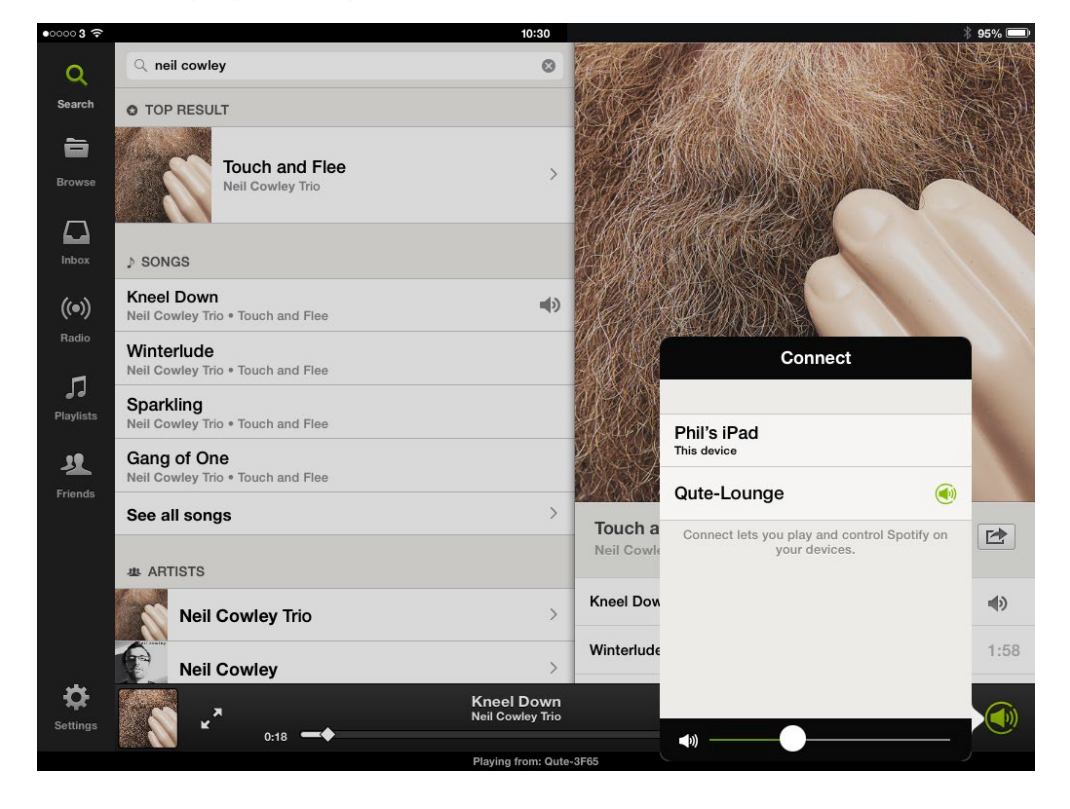

*Dit product gebruikt Spotify-software waarop licenties van derden van toepassing zijn, die u hier kunt vinden: www.spotify.com/connect/third-party-licenses*

# Streamer Spotify® Connect Suplemento Españo

### **1. Introducción**

**Este suplemento describe la configuración y el uso de la función Spotify Connect incorporada en la versión 3.24 del firmware operativo de la familia de productos de transmisión de audio Naim. Spotify Connect permite a los usuarios de Spotify Premium reproducir secuencias de audio a través del transmisor de audio Naim bajo el control de una aplicación de Spotify que se ejecute en un dispositivo móvil adecuado.** 

Los productos incluidos en la familia de productos de transmisión de audio son: UnitiLite, **UnitiQute, UnitiQute 2, NaimUniti, NaimUniti 2, SuperUniti and NAC-N 172 XS, ND5 XS, NDX y NDS.** 

**Las unidades que se ejecutan con una versión de firmware anterior a la 3.24 no incorporan la función Spotify Connect. Para obtener información sobre la actualización de firmware de los productos de transmisión de audio, póngase en contacto con su vendedor o distribuidor local Naim, o visite: www.naimaudio.com/updates.**

**Spotify Connect requiere la activación de una cuenta Spotify Premium. Para más información sobre Spotify Connect visite: www.spotify.com/connect**

## **2. Función de Conexión Streamer Spotify**

**Nota:** *Spotify Connect no está disponible en todos los países. Para obtener una lista de la disponibilidad por países, visite las páginas de asistencia www.spotify.com/connect.*

Con su **entrada Spotify** habilitada, el transmisor de audio Naim conectado a la misma red local que el dispositivo que está ejecutando la aplicación de Spotify y con recepción de audio de Spotify, seleccionará automáticamente su entrada Spotify y reproducirá el audio. El programa de audio transmitido se mostrará en el panel frontal del transmisor y en la aplicación para Naim n-Stream. La ejecución del programa (reproducir, pausar, anterior, siguiente, parar) y el volumen se pueden controlar utilizando el mando a distancia del transmisor de audio, los controles del panel frontal, la aplicación n-Stream o la aplicación Spotify.

**Nota:** *Una vez conectado el transmisor de audio a la aplicación Spotify a través de una red local común, se hará visible para la aplicación y se podrán reproducir contenidos de audio de Spotify con el control de la aplicación por Internet.*

## **3. Activar la Entrada Spotif y**

### **3.1 Entrada Spotify**

Antes de que el transmisor de audio pueda reproducir audio de Spotify, su entrada Spotify debe estar habilitada.

Los productos de transmisión de audio que originalmente se ejecutaban con la versión 3.24 o posterior y los que se han actualizado a la versión 3.24 o posterior, tendrán su entrada Spotify activada por defecto. Si sus productos de transmisión de audio tienen su entrada Spotify activada, vaya a la **Sección 3.2**; sin embargo, si por cualquier razón la entrada Spotify de su transmisor de audio ha sido deshabilitada, puede reactivarse siguiendo los pasos siguientes:

- Acceda al modo de configuración pulsando la tecla **Configuración** ( $\blacktriangleright$ ).
- Utilice las teclas de navegación del mando a distancia (5, 6, 3, 4 y **ok/list**) para seleccionar **Entradas** en el menú **Setup**.
- Seleccione **Spotify-Inactivo** en la lista de entradas y active la entrada.

**Nota:** *La entrada Spotify puede volverse a renombrar una vez habilitada.*

### **Nota:** *Nota: Todos los productos de transmisión de audio Naim pueden ser actualizados a la versión 3.24; sin embargo, Spotify Connect solo puede habilitarse en aquellos que tienen una capacidad de 24bit/192kHz. Los productos de transmisión de audio con una capacidad de 24 bits/192 kHz se identifican mediante la visualización de 3DXXXXX en la línea "BC SW" de la pantalla System Status (Estado del sistema) (Setup (Configuración) > Factory Settings (Ajustes de fábrica) > System Status (Estado del sistema)).*

*Los productos de transmisión de audio que muestran 1AXXXXX, 2AXXXXX ó 2DXXXXX en la línea BC SW de su pantalla de Estado del Sistema deben actualizar el hardware para habilitar Spotify Connect con la versión de firmware 3.24. Póngase en contacto con su vendedor o distribuidor local Naim para obtener información sobre actualizaciones de los productos de transmisión de audio.*

**Nota:** *Visite www.spotify. com/connect para obtener más información sobre la disponibilidad de Spotify Connect en otras plataformas.*

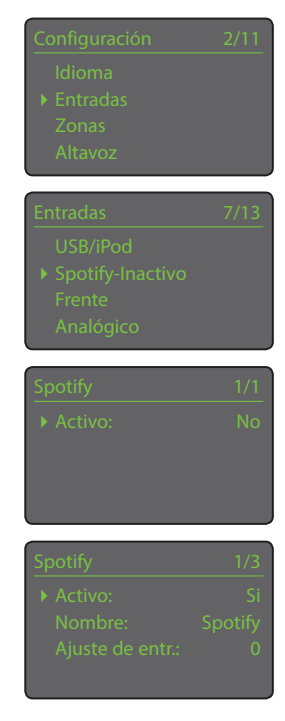

**Puede encontrarse información completa sobre la instalación y funcionamiento de los productos de transmisión de audio Naim en el Manual de referencia apropiado disponible en: www.naimaudio.com/support/manuals**

# Streamer Spotify® Connect Suplemento Español

### **3.2 Spotify Connect Playback**

Con su entrada Spotify habilitada, el transmisor de audio estará disponible para su selección en la aplicación Spotify. Abra la aplicación Spotify y seleccione el logotipo Spotify Connect. El transmisor de audio se mostrará para su selección tal como muestra la siguiente ilustración para iOS. Seleccione el nombre del transmisor de audio deseado para nombrarlo como dispositivo de reproducción Spotify Connect. Una vez seleccionado, en unos momentos empezará la reproducción en el producto Naim.

**Nota:** *Si el transmisor de audio no está en la lista, compruebe que esté conectado, en modo de reproducción normal y conectado a la misma red que el dispositivo en el que se está ejecutando la aplicación.* 

**Nota:** *Si se va a utilizar un producto de transmisión de audio Naim sin control de volumen, el volumen del reproductor de Spotify Connect debe ajustarse al máximo.* 

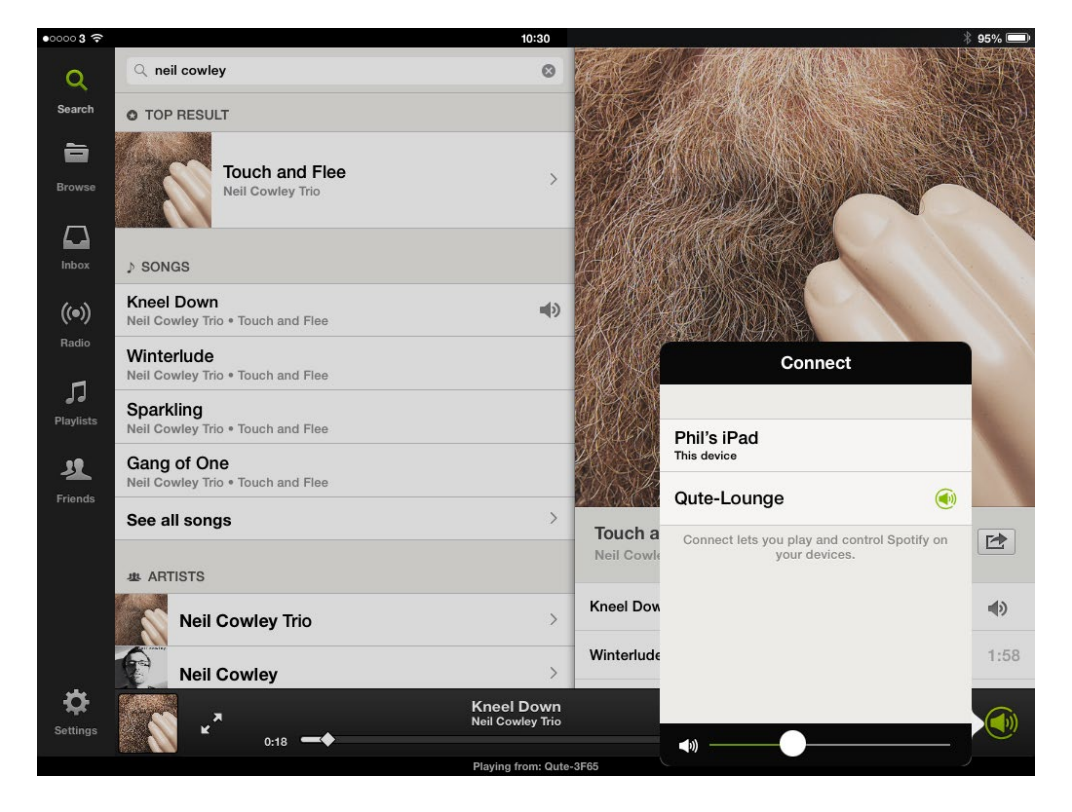

*Este producto incorpora software Spotify que está sujeto a licencias de terceros que puede encontrar aquí: www.spotify.com/connect/third-party-licenses*

**Puede encontrarse información completa sobre la instalación y funcionamiento de los productos de transmisión de audio Naim en el Manual de referencia apropiado disponible en: www.naimaudio.com/support/manuals**

# Supplemento Streamer Spotify® Connect The Italiano

### **1. Introduzione**

**In queste pagine vengono descritti la configurazione e l'uso della funzione Spotify Connect compresa nella versione 3.24 del firmware della gamma di prodotti Naim Streamer. Grazie a Spotify Connect, gli utenti di Spotify Premium possono riprodurre gli streaming audio Spotify tramite uno streamer Naim utilizzando la app Spotify installata su un dispositivo mobile adatto.**

**I prodotti appartenenti a tale gamma sono i seguenti: UnitiLite, UnitiQute, UnitiQute 2, NaimUniti, NaimUniti 2, SuperUniti e NAC-N 172 XS, ND5 XS, NDX e NDS.** 

**I dispositivi con versioni del firmware precedenti alla 3.24 non hanno la funzione Spotify Connect. Se desiderate avere informazioni sul firmware dei prodotti streamer, contattate il vostro rivenditore Naim, il distributore o visitate il sito: www.naimaudio.com/updates.**

**Spotify Connect richiede un account Spotify Premium. Per maggiori informazioni su Spotify Connect visitate il sito: www.spotify.com/connect.**

## **2. La funzione Streamer Spotify Connect**

**Nota:** *Spotify Connect non è disponibile in tutti i paesi. Per conoscere i paesi in cui è disponibile, visitate le pagine specifiche sul sito: www.spotify.com/connect*

Con **l'ingresso Spotify** abilitato, uno streamer Naim collegato alla stessa rete locale del dispositivo con la app Spotify, alla ricezione dello stream, Spotify seleziona automaticamente il suo ingresso Spotify e riproduce l'audio. Il programma audio in streaming viene visualizzato sul pannello frontale dello streamer e sulla app n-Stream di Naim. Le funzioni del programma (riproduzione, pausa, precedente, successivo, stop) e il volume possono essere controllate con il telecomando dello streamer, i controlli sul pannello frontale, la app n-Stream o la app Spotify.

**Note:** *Dopo che lo streamer è stato collegato alla app Spotify su una rete locale normale, diventa visibile per la app e in grado di riprodurre gli streamer Spotify con il controllo della app su Internet.*

# **3. Attivazione dell'ingresso Spotify**

### **3.1 L'ingresso Spotify**

Prima che uno streamer possa riprodurre uno stream Spotify, è necessario attivare il relativo ingresso.

L'ingresso Spotify degli streamer che contengono già la versione 3.24 del firmware, o versioni successive, e di quelli che sono stati aggiornati con tali versioni, è abilitato di default. In questo caso, andate al **paragrafo 3.2**. Se per qualsiasi ragione l'ingresso Spotify dello streamer è stato disabilitato, potete riattivarlo nel modo seguente:

- Andate in modalità *impostazione* premendo il tasto ( $\bigtriangledown$ ).
- Utilizzate i tasti di navigazione ( 5, 6, 3, 4 e il tasto **ok/list**) per selezionare gli **ingressi** nel menù di **impostazione**.
- Selezionate **Spotify-Disabilitato** dall'elenco degli ingressi e abilitate l'ingresso.

**Nota:** *Dopo la selezione, è possibile attribuire un altro nome all'ingresso Spotify.*

**Nota:** *Nota: Tutti i prodotti Naim della gamma Streamer possono essere aggiornati con la versione 3.24 del firmware, ma Spotify Connect può essere abilitato solo sui dispositivi a 24 bit/192 kHz. Se viene visualizzato 3DXXXXX nella riga BC SW della schermata di stato del sistema (Impostazioni > Impostazioni di fabbrica > Stato del sistema) allora lo streamer è a 24 bit/192 kHz.* 

*L'hardware degli streamer sui quali compare 1AXXXXX, 2AXXXXX o 2DXXXXX nella riga BC SW nella schermata di stato del sistema deve essere aggiornato per attivare Spotify Connect con la versione 3.24 del firmware. Per maggiori informazioni su questi aggiornamenti, contattate il vostro rivenditore o il distributore Naim.*

**Nota:** *Vistate il sito www.spotify. com/connect per conoscere le informazioni più aggiornate sulle piattaforme Spotify Connect disponibili.*

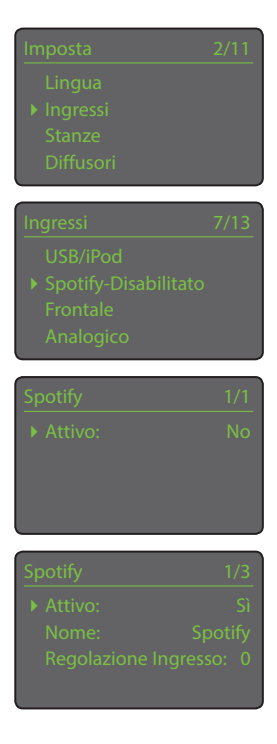

# Supplemento Streamer Spotify® Connect The Italiano

### **3.2 Riproduzione Spotify Connect**

Con l'ingresso Spotify abilitato, sarà possibile selezionare lo streamer dalla app Spotify. Aprite la app Spotify e selezionate il logo Spotify Connect. Lo streamer apparirà nell'elenco della selezione come nella figura iOS riportata sotto. Selezionate il nome dello streamer desiderato per indicarlo come il dispositivo di riproduzione Spotify Connect. Dopo la selezione e una breve attesa, partirà la riproduzione sul prodotto Naim.

**Nota:** *Se lo streamer desiderato non compare nell'elenco, controllate che sia acceso, in modalità riproduzione e collegato alla stessa rete di quella del dispositivo su cui è installata la app.* 

**Note:** *Se intendete utilizzare un prodotto della gamma Naim Streamer senza il controllo del volume, il volume del lettore Spotify Connect deve essere messo al massimo.*

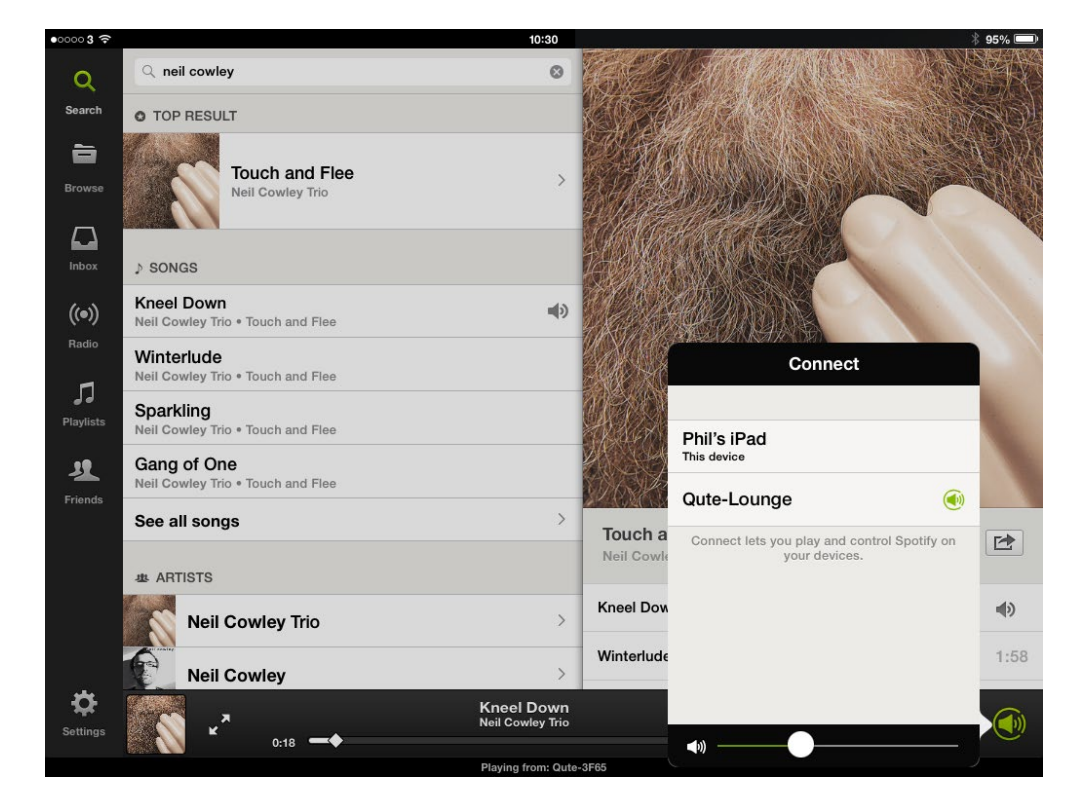

*Il prodotto comprende il software Spotify, che è soggetto a licenze di terzi reperibili sul sito: www.spotify.com/connect/third-party-licenses.*

# Dodatek o Spotify® Connect dla streamerów Polski

## **1. Wprowadzenie**

**Niniejszy dodatek opisuje konfiguracje i korzystanie z funkcji Spotify Connect, wbudowanej w wersję 3.24 oprogramowania sprzętowego produktów Naim z rodziny streamerów. Funkcja Spotify Connect umożliwia użytkownikom Spotify Premium odtwarzanie strumieni audio Spotify za pomocą streamera Naim dzięki aplikacji Spotify zainstalowanej i działającej na odpowiednim urządzeniu mobilnym.** 

**Produkty wchodzące w skład rodziny streamerów to: UnitiLite, UnitiQute, UnitiQute 2, NaimUniti, NaimUniti 2, SuperUniti oraz NAC-N 172 XS, ND5 XS, NDX i NDS.**

**Produkty z oprogramowaniem sprzętowym w wersji wcześniejszej niż 3.24 nie zawierają funkcji Spotify Connect. W celu uzyskania informacji na temat aktualizacji streamerów, należy skontaktować się z najbliższym sprzedawcą lub dystrybutorem Naim Audio, lub odwiedzić stronę internetową: www.naimaudio.com/updates**

**Spotify Connect wymaga posiadania konta w Spotify Premium. Więcej informacji na ten temat można znaleźć na stronie: www.spotify.com/connect**

### **2. Funkcja Spotify Connect w streamerach**

**Uwaga:** *Funkcja Spotify Connect nie jest dostępna we wszystkich krajach. Aby sprawdzić czy jest ona dostępna w Państwa kraju należy odwiedzić stronę internetową: www.spotify.com/connect*

Z włączonym **wejściem Spotify**, streamer firmy Naim, podłączony do tej samej sieci lokalnej co urządzenie operujące aplikację Spotify oraz otrzymujące strumień Spotify, automatycznie wybierze swoje wejście Spotify i zacznie odtwarzać dźwięk audio. Odtwarzany program audio zostanie wyświetlony na przednim panelu streamera oraz na aplikacji Naim n-Stream. Funkcje transportu (odtwarzanie, pauza, wstecz, dalej i stop) oraz głośności programu mogą być sterowane za pomocą pilota dołączonego do streamera, przycisków kontroli na przednim panelu, aplikacji n-Stream oraz aplikacji Spotify.

**Uwaga:** *W momencie, gdy streamer zostanie podłączony do aplikacji Spotify w ramach wspólnej sieci lokalnej, stanie się on widoczny dla aplikacji i będzie w stanie odtwarzać strumienie Spotify z aplikacją za pośrednictwem Internetu.* 

### **3. Włączenie wejścia Spotify**

### **3.1 Wejście Spotify**

Wejście Spotify musi zostać włączone przed przystąpieniem do odtwarzania strumienia Spotify.

Streamery z pierwotnie zainstalowanym oprogramowaniem sprzętowym w wersji 3.24 lub nowszej, oraz te zaktualizowane do wersji 3.24 lub nowszej, będą mieć domyślnie włączone wejście Spotify. Jeżeli Państwa streamer ma włączone wejście Spotify, należy przejść do **Sekcji 3.2**. Natomiast, jeżeli z jakiegokolwiek powodu wejście to jest wyłączone, należy włączyć je wykonując następujące czynności:

- Należy wejść w tryb ustawień poprzez naciśnięcie przycisku **setup** ( $\blacktriangleright$ ) na pilocie.
- Za pomocą przycisków nawigacyjnych (5, 6, 3, 4 oraz **ok/list**) wybrać **Inputs** (**Wejścia**) w menu **Setup** (**Ustawienia**).
- Następnie z listy wejść należy wybrać **Spotify-Disabled** (**Spotify-Wyłączone**) i włączyć wejście.

**Uwaga:** *Po włączeniu wejścia Spotify, jego nazwa może zostać zmieniona.*

### **Uwaga:** *Wszystkie produkty typu streamer Naim Audio mogą być zaktualizowane do wersji 3.24 oprogramowania sprzętowego, natomiast funkcja Spotify Connect może być włączona tylko w tych streamerach, które są zdolne do odtwarzania z rozdzielczością 24bit/192kHz. Streamery te zostaną zidentyfikowane poprzez wyświetlenie 3DXXXXX w linii "BC SW" na swoim ekranie w Stanie Systemu (Setup (Ustawienia) > Factory Settings (Ustawienia Fabryczne) > System (Stan Systemu)).*

*Streamery, które wyświetlają 1AXXXXX, 2AXXXXX lub 2DAXXXXX w linii "BC SW" na swoim ekranie w Stanie Systemu muszą zostać zaktualizowane, aby umożliwić działanie funkcji Spotify Connect z oprogramowaniem sprzętowym w wersji 3.24. W celu uzyskania informacji na temat aktualizacji streamerów, należy skontaktować się z najbliższym sprzedawcą lub dystrybutorem Naim Audio.*

**Uwaga:** *Najnowsze informacje na temat dostępnych platform Spotify Connect można znaleźć na stronie internetowej: www.spotify.com/ connect*

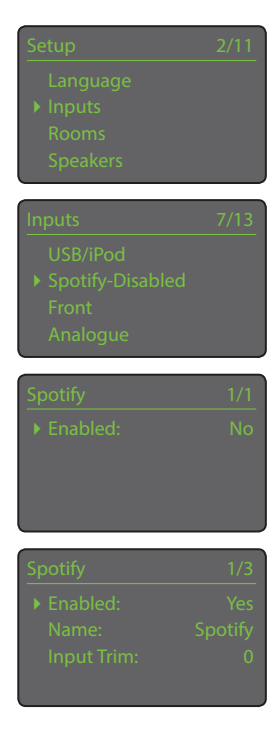

**Pełna instalacja streamerów firmy Naim oraz informacje operacyjne, znajdują się w odpowiednich dla danego produktu instrukcjach obsługi, dostępnych na stronie internetowej: www.naimaudio.com/support/manuals.**

# Dodatek o Spotify® Connect dla streamerów Polsk

### **3.2 Odtwarzanie za pomocą Spotify Connect**

Z włączonym wejściem Spotify, streamer będzie dostępny w aplikacji Spotify. Należy otworzyć aplikację Spotify i wybrać logo Spotify Connect. Streamer pojawi się na liście, gotowy do selekcji tak jak przedstawiono to na zdjęciu iOS poniżej. Należy wybrać odpowiednią nazwę streamera, w celu odtwarzania Spotify Connect. Odtwarzanie za pomocą produktu Naim nastąpi krótko po wybraniu odpowiedniego streamera.

**Uwaga:** *Jeżeli wymaganego streamera nie ma na liście, należy sprawdzić, czy jest on włączony, znajduje się w normalnym trybie odtwarzania oraz czy jest podłączony do tej samej sieci, co urządzenie na którym uruchomiona jest aplikacja.*

**Uwaga:** *W przypadku wykorzystania streamera Naim, który nie posiada funkcji regulacji głośności, należy ustawić głośność na odtwarzaczu Spotify Connect na maksimum.*

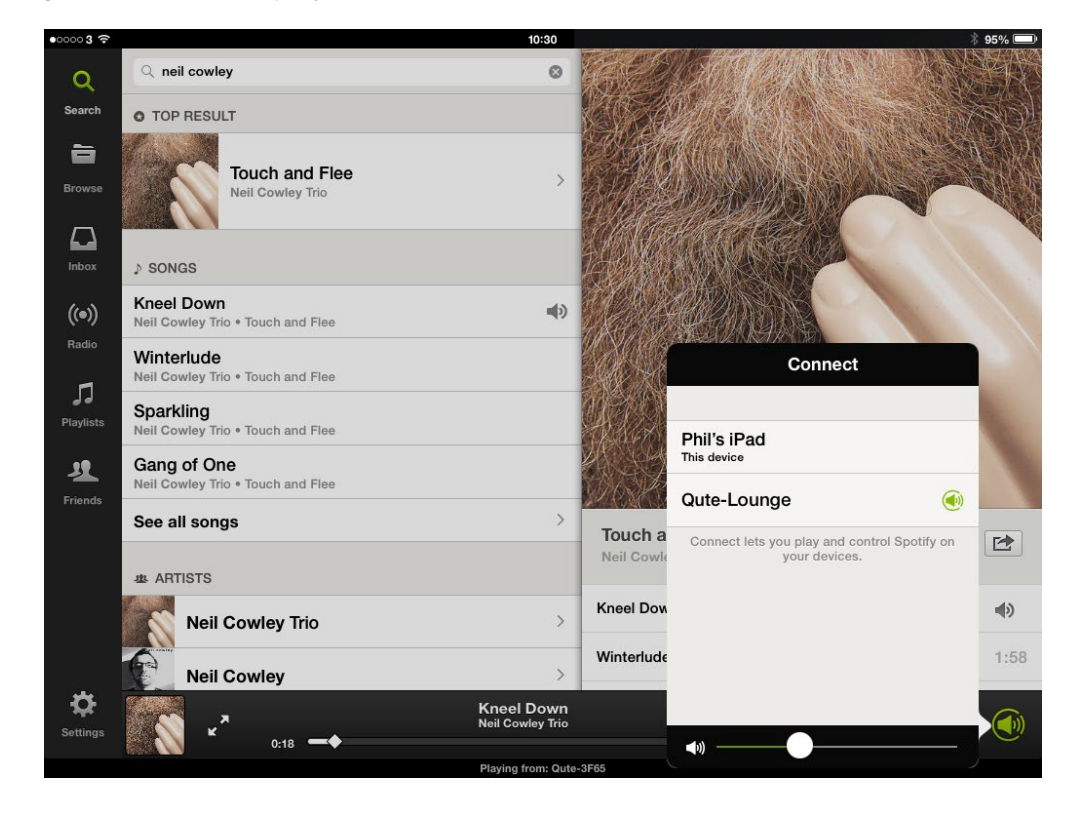

*Produkt ten zawiera oprogramowanie Spotify, co jest przedmiotem licencji stron trzecich znajdujących się na stronie internetowej: www.spotify.com/connect/third-party-licenses* 

**Pełna instalacja streamerów firmy Naim oraz informacje operacyjne, znajdują się w odpowiednich dla danego produktu instrukcjach obsługi, dostępnych na stronie internetowej: www.naimaudio.com/support/manuals.**

# Приложение к стримеру Spotify® Connect РУССКИЙ

### **1. Введение**

**Это приложение описывает конфигурацию и использование функции Spotify Connect, внедренной в версию 3.24 прошивки серии изделий стримеров Naim. Spotify Connect позволяет пользователям Spotify Premium воспроизводить аудиопотоки с помощью стримера Naim, под управлением приложения Spotify, работающего на соответствующем мобильном устройстве.**

**Изделия этой серии стримеров: UnitiLite, UnitiQute, UnitiQute 2, NaimUniti, NaimUniti 2, SuperUniti, NAC-N 172 XS, ND5 XS, NDX и NDS.** 

**Устройства с установленной прошивкой версии до 3.24 не поддерживают функцию Spotify Connect. Для информации об обновлении прошивки вашего стримера свяжитесь с розничным продавцом или дистрибьютором компании Naim, или посетите сайт www. naimaudio.com/updates.**

**Для использования функции Spotify Connect необходимо иметь учетную запись Spotify Premium. Для получения подробной информации о Spotify Connect посетите сайт: www. spotify.com/connect**

### **2. Функция стримера Spotify Connect**

**Примечание:** *Функция Spotify Connect поддерживается не во всех странах. Для просмотра списка стран, в которых функция поддерживается, посетите страницы поддержки на сайте www.spotify.com/connect.*

При включенном **Входе Spotify** стример Naim, подключенный к той же локальной сети, что и устройство с работающим приложением Spotify, а также получающий трансляцию Spotify, автоматически выберет вход Spotify и начнет воспроизводить аудио. Транслируемая аудиопрограмма будет отображаться на передней панели и в приложении n-Stream стримера Naim. Команды программы (воспроизведение, пауза, предыдущий, следующий, стоп) и уровень громкости можно настроить с помощью трубки стримера, элементов управления стримера на передней панели, и при помощи приложений n-Stream или Spotify.

**Примечание:** *Как только стример подключается к приложению Spotify по общей локальной сети, он становится видимым для приложения и может воспроизводить трансляции Spotify под управлением приложения с помощью Интернета.*

## **3. Включение входа Spotify**

#### **3.1 Вход Spotify**

Прежде чем стример сможет проиграть трансляцию Spotify, необходимо включить вход Spotify.

Стримеры, на которых установлена исходная прошивка версии 3.24 или более новая, а также те устройства, прошивка которых была обновлена до версии 3.24 или более новой, имеют вход Spotify по умолчанию. Если у вашего стримера вход Spotify включен, переходите к **Разделу 3.2**, однако если по какой то причине вход Spotify стримера был выключен, его необходимо повторно включить, проделав следующие шаги:

- Войдите в режим настройки, нажав клавишу "**настройка**" ( $\blacktriangleright$ ) на трубке.
- Используйте клавиши навигации трубки (▲, ▼, ◀, ▶ и кнопку **ok/list**) для выбора пункта Входы в меню **Настр**.
- Выберите **Spotify-Отключ** из списка входов, и включите этот вход.

**Примечание:** *После включения вход Spotify можно переименовать.*

**Примечание:** *Вся стримеры компании Naim могут быть обновлены до версии прошивки 3.24, однако функция Spotify Connect может быть доступна только на стримерах, имеющих пропускную способность в 24бита / 192кГц. Стримеры с пропускной способностью 24бита / 192кГц идентифицируются отображением символов 3DXXXXX в их строке экрана статуса системы «BC SW» (Setup > Factory Settings > System Status), (Настройки > Заводские настройки > Статус системы) .*

*Стримерам, которые отображают в их строке экрана статуса системы «BC SW» символы в формате 1AXXXXX, 2AXXXXX или 2DXXXXX, необходимо обновить оборудование, чтобы сделать доступной функцию Spotify Connect с помощью обновления до версии прошивки 3.24. Для получения информации об обновлении стримеров свяжитесь с вашим местным розничным продавцом или дистрибьютором Naim.*

**Примечание:** *Посетите сайт www.spotify.com/connect для получения последней информации о доступных платформах Spotify Connect.*

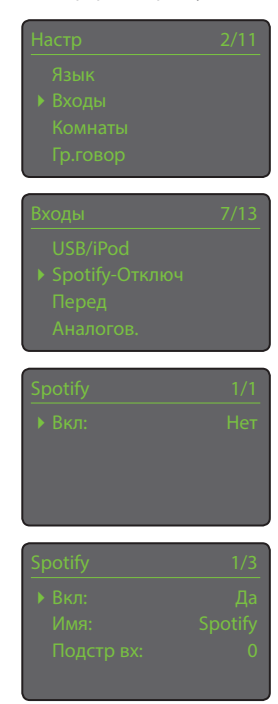

**Полная информация о настройке и работе со стримерами Naim содержится в соответствующем справочном руководстве, доступном на сайте: www.naimaudio.com/support/manuals**

# Приложение к стримеру Spotify® Connect РУССКИЙ

### **3.2 Воспроизведение Spotify Connect**

После подключения входа Spotify, в приложении Spotify стример станет доступным для выбора. Откройте приложение Spotify и выберите логотип Spotify Connect. Стример будет отображаться в списке выбора, как показано на иллюстрации iOS ниже. Выберите имя стримера, чтобы назначить его в качестве устройства воспроизведения Spotify Connect. Как только оно выбрано, после небольшой задержки устройство Naim начнет воспроизведение.

**Примечание:** *Если требуемого стримера нет в списке, проверьте, чтобы он находился во включенном состоянии, в нормальном режиме воспроизведения и был подключен к той же сети, что и устройство, на котором запущено приложение.*

**Примечание:** *Если устройство стримера Naim не имеет регулятора уровня громкости, громкость проигрывателя Spotify Connect должна быть установлена на максимум.*

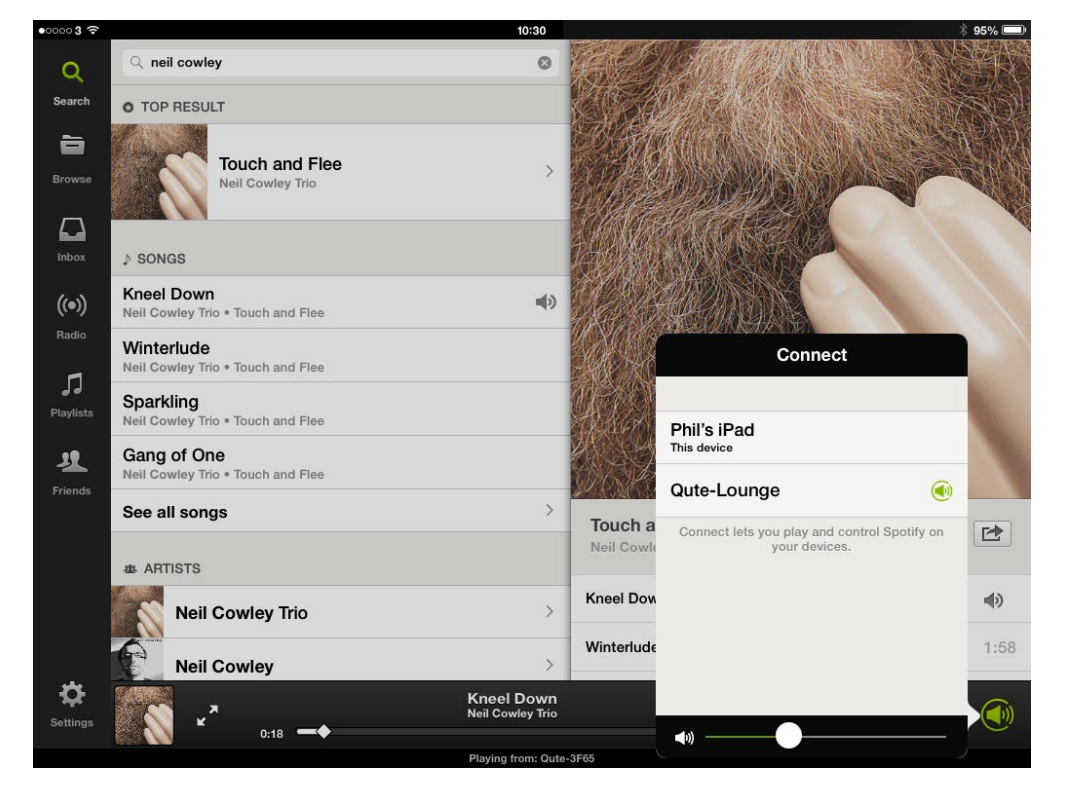

*Эта продукция включает в себя программное обеспечение сервиса Spotify, на которое распространяются лицензии третьих лиц, указанные здесь: www.spotify.com/connect/third-party-licenses*

> **Полная информация о настройке и работе со стримерами Naim содержится в соответствующем справочном руководстве, доступном на сайте: www.naimaudio.com/support/manuals**

# Spotify® 连接补充说明 中文

## **1.** 简介

本补充说明介绍了Naim之Streamer系列产品3.24版操作固件集成的"Spotify连接"功能的配置和 使用。通过Spotify连接,Spotify付费用户能够用Naim之Streamer播放Spotify音频流,Naim之 Streamer通过在合适的移动设备上运行的Spotify应用程序进行控制。

Streamer系列产品包括:UnitiLite、UnitiQute、UnitiQute 2、NaimUniti、NaimUniti 2 、SuperUniti和NAC-N 172 XS、ND5 XS、NDX和NDS。

运行3.24以前版本固件的设备不具备Spotify连接功能。如需了解Streamer固件相关更新信息,请联 系您当地的Naim零售商或经销商,或浏览www.naimaudio.com/updates。

Spotify连接需要申请Spotify付费帐户。有关Spotify连接的更多信息请访问:www.spotify.com/ connect。

### **2. Streamer Spotify** 连接功能

注意:并非在所有国家都能使用Spotify连接。请访问www.spotify.com/connect的支持页面以了解可以 使用Spotify连接的国家列表。

"Spotify输入"启用后,并在收到Spotify音频流后,与运行Spotify应用程序的设备连接到同一本地网 络的Naim之Streamer将自动选择其Spotify输入,并进行播放。流式音频程序将在Streamer前面板上以 及Naim之n-Stream 应用程序上显示。程序输送(播放、暂停、上一个、下一个、停止)和音量可以用 Streamer遥控器、Streamer前面板控制按钮、n-Stream应用程序或Spotify应用程序进行调节。

注意:一旦Streamer通过共用的本地网络连接到Spotify应用程序,其将对该应用程序可见,并能够通过应 用程序控制在互联网上播放Spotify音频流。

## **3.** 启用**Spotify**输入

### **3.1 Spotify**输入

用Streamer播放Spotify音频流时必须首先启用其Spotify输入。

原本运行3.24版或更高版固件的Streamer以及其固件后来更新到3.24版或更高版的Streamer的Spotify 输入默认为启用状态。如果您的Streamer的Spotify输入被启用,请跳至第3.2节,但是,如果Streamer Spotify输入因某种原因被禁用,按以下步骤操作可以将其重新启用:

- 按手持遥控器设置(少)键进入设置模式。
- 用遥控导航键(▲, ▼, ◀, ▶ 和 "ok/list")在 "设置"菜单中选择 "输入"。
- *•* 从输入列表选择"Spotify-未启用"并启用输入。

注意: Spotify输入一旦启用即可重新命名。

注意:所有Naim之streamer产 品固件均可更新为3.24版,但 Spotify连接只能在24bit/192kHz 固件上启用。在其系统状态屏 幕"BC SW"线中(设置>出 厂设置>系统状态)通过显示 3DXXXXX来识别24bit/192kHz streamer。

在其系统状态屏幕"BC SW"线 中显示1AXXXXX、2AXXXXXX或 2DXXXXX的Streamer的固件必 须经过更新,以便能够启用配置 有3.24版固件的Spotify连接。如 需了解关于Streamer更新的更多 信息,请联系您当地的Naim零售 商或分销商。

注意: 请访问www.spotify. com/connect了解关于Spotify 连接平台的最新信息。

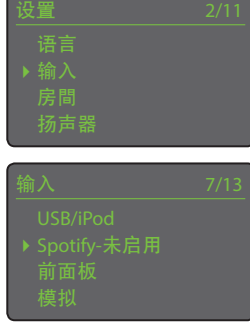

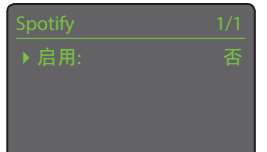

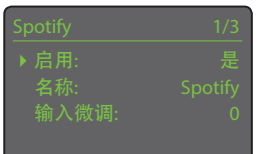

# Spotify® 连接补充说明 インファイル インタン エンダイン 中

### **3.2 Spotify**连接播放

启用Spotify输入后,可从Spotify应用程序中选择Streamer。打开Spotify应用程序,并选择"Spotify连 接"标识。Streamer将被列出以供选择,如下面的iOS插图所示。选择所需的Streamer名称将其指定 为"Spotify连接"播放设备。选择后,经过短暂延迟后该Naim产品将开始进行播放。

注意: 如果必要的Streamer未被列出, 检查是否已开机, 是否在正常播放模式下, 是否与运行应用程序的 设备连接到同一网络上。

注意: 如果Naim之Streamer产品未配置可供使用的音量控制, 则应将"Spotify连接"播放器音量设定为 最大值。

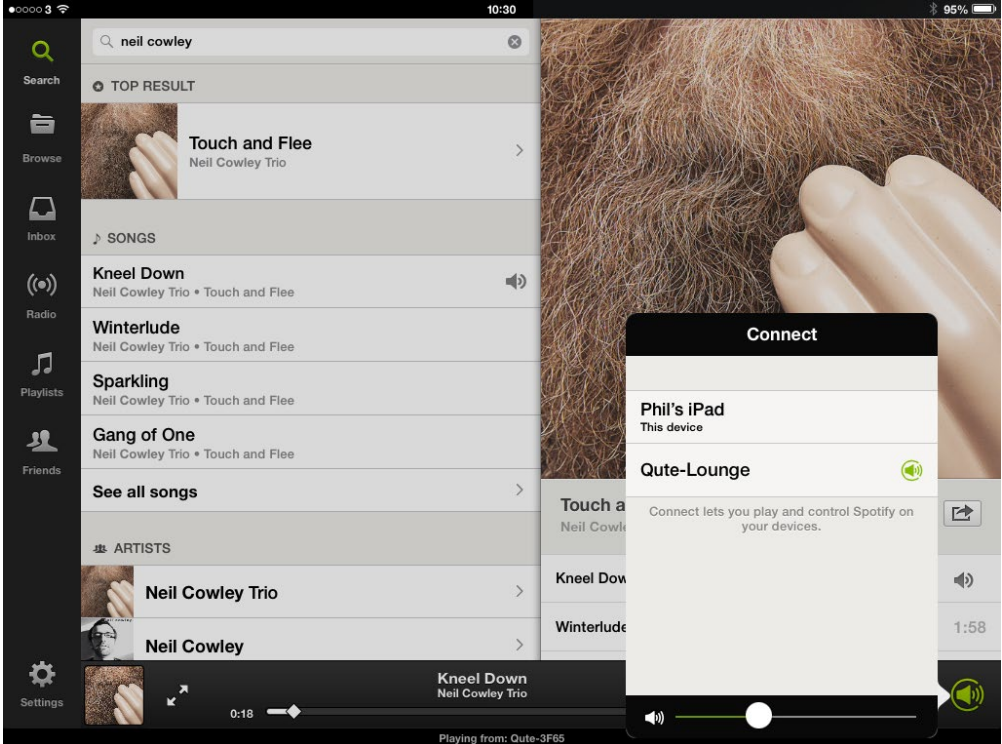

本产品采用的Spotify软件经过第三方认证,可查阅www.spotify.com/connect/third-party-licenses。

# 스트리머 Spotify® Connect 보충 설명서

## **1. 소개**

**이 보충 설명서에서는 Naim 스트리머 제품군의 작동 펌웨어 3.24 버전에 포함된 Spotify Connect 기능의 구성 및 사용 방법에 대해 설명합니다. Spotify Premium 사용자는 Spotify Connect를 사용하여 지원 모바일 기기에서 실행되는 Spotify 앱으로 제어되는 Naim 스트리머를 통해 Spotify 오디오 스트림을 재생할 수 있습니다.**

**스트리머 제품군은 UnitiLite, UnitiQute, UnitiQute 2, NaimUniti, NaimUniti 2, SuperUniti, 그리고 NAC-N 172 XS, ND5 XS, NDX 및 NDS 제품으로 구성됩니다.** 

**3.24 이상의 펌웨어 버전이 설치되어 있지 않은 기기에는 Spotify Connect 기능이 없습니다. 스트리머 펌웨어 업데이트에 관한 내용은 해당 지역의 Naim 판매점 또는 유통업체에 문의하거나 www. naimaudio.com/updates를 참조하십시오.**

**Spotify Connect를 사용하려면 Spotify Premium 계정이 필요합니다. Spotify Connect에 대한 자세한 내용은 www.spotify.com/connect를 참조하십시오.**

### **2. 스트리머의 Spotify Connect 기능**

**참고:** 일부 국가에서는 Spotify Connect 서비스가 제공되지 않습니다. 국가별 제공 여부는 www.spotify.com/connect 에서 지원 페이지를 참조하십시오.

Spotify 앱을 실행 중인 장치와 동일한 로컬 네트워크에 연결된 Naim 스트리머의 **Spotify** 입력을 사용하도록 설정하면 Spotify 스트림이 수신될 때 자동으로 Spotify 입력이 선택되고 오디오가 재생됩니다. 스트리밍되는 오디오 프로그램이 스트리머의 전면 패널과 Naim n-Stream iOS 앱에 표시됩니다. 프로그램 작동(재생, 일시정지, 이전, 다음, 정지)과 음량은 스트리머의 리모콘 또는 전면 패널 조작부나 n-Stream 또는 Spotify 앱을 사용하여 제어할 수 있습니다.

**참고:** 스트리머가 공통 로컬 네트워크를 통해 Spotify 앱에 연결되면 스트리머가 앱에서 인식되며, 인터넷을 통해 앱을 제어하여 Spotify 스트림을 재생할 수 있게 됩니다.

## **3. Spotify 입력 사용 설정**

### **3.1 Spotify 입력**

스트리머로 Spotify 스트림을 재생할 수 있기 위해서는 먼저 Spotify 입력을 사용하도록 설정해야 합니다.

펌웨어 버전 3.24 이상이 설치되어 출고되었거나 3.24 버전 이상으로 업데이트된 스트리머는 기본적으로 Spotify 입력을 사용하도록 설정되어 있을 것입니다. 스트리머의 Spotify 입력을 사용하도록 설정되어 있으면 **3.2절로** 건너뛰십시오. 어떤 이유로 Spotify 입력이 사용 안함으로 설정되어 있을 경우에는 아래 절차에 따라 다시 사용하도록 설정할 수 있습니다.

- 리모콘의 **설정** ( $\bigtriangledown$ ) 버튼을 눌러 설정 모드로 전환합니다.
- *•* 리모콘의 탐색 버튼(5, 6, 3, 4 및 **ok/list**)을 사용하여 **설정** 메뉴에서 입력을 선택합니다.
- *•* 입력 목록에서 **Spotify-사용** 안함을 선택하고 입력을 사용하도록 설정합니다.

**참고:** Spotify 입력을 사용하도록 설정한 후 입력의 이름을 바꿀 수 있습니다.

**참고:** 모든 Naim 스트리머는 3.24 펌웨어 버전으로 업데이트할 수 있지만, 24bit/192kHz를 지원하는 제품에서만 Spotify Connect를 사용할 수 있습니다. 24비트/192kHz 지원 스트리머는 시스템 상태 화면(설정 > 출고 시 초기 설정 > 시스템 상태)의 "BC SW" 줄에 3DXXXXX라고 표시되어 있습니다.

시스템 상태 화면의 BC SW 줄에 1AXXXXX, 2AXXXXX 또는 2DXXXXX라고 표시되어 있는 스트리머에서 펌웨어를 3.24 버전으로 업데이트한 후 Spotify Connect를 사용하려면 하드웨어도 업데이트해야 합니다. 스트리머 업데이트에 대한 내용은 해당 지역의 Naim 판매점이나 유통업체에 문의하십시오.

**참고:** 사용 가능한 Spotify Connect 플랫폼에 대한 최신 정보는 www.spotify.com/ connect에서 확인할 수 있습니다.

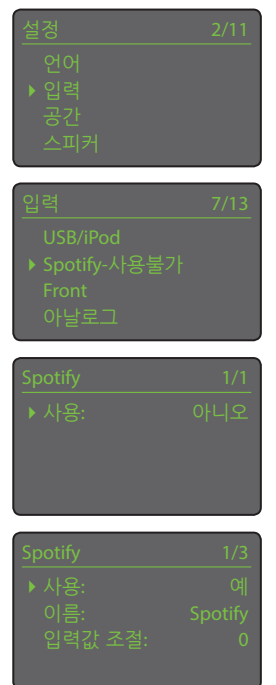

# 스트리머 Spotify® Connect 보충 설명서

### **3.2 Spotify Connect 재생**

Spotify 입력을 사용하도록 설정된 스트리머는 Spotify 앱에서 선택할 수 있습니다. Spotify 앱을 열고 Spotify Connect 로고를 선택합니다. 선택 가능한 스트리머가 아래의 iSO 도면에 나와 있는 것처럼 나열됩니다. 원하는 스트리머의 이름을 선택하여 Spotify Connect 재생 장치로 지정합니다. 선택하면 잠시 후에 Naim 제품에서 재생이 시작됩니다.

**참고:** 원하는 스트리머가 목록에 없으면 해당 스트리머가 켜져 있고 일반 재생 모드로 설정되어 있고 앱이 실행 중인 장치와 동일한 네트워크에 연결되어 있는지 확인하십시오.

**참고:** 음량 조절 기능이 없는 Naim 스트리머 제품을 사용할 경우에는 Spotify Connect 플레이어를 최대 음량으로 설정해야 합니다.

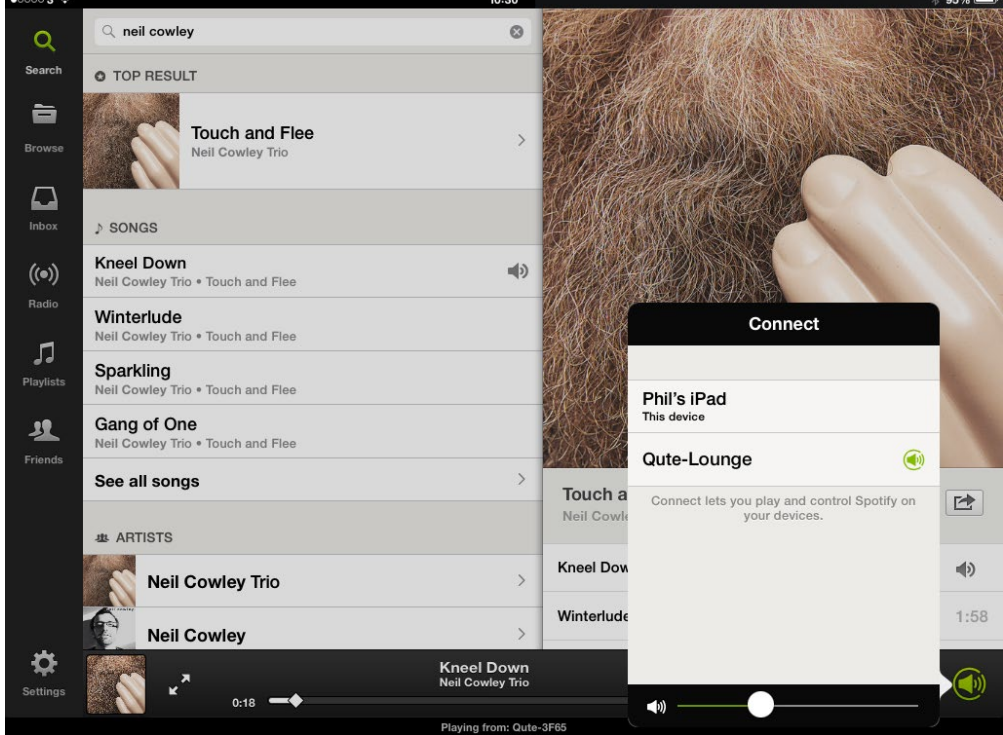

본 제품에는 다음 웹페이지에 있는 타사 라이선스가 적용되는 Spotify 소프트웨어가 포함되어 있습니다. www.spotify.com/connect/third-party-licenses

Naim Audio Limited, Southampton Road, Salisbury, England SP1 2LN Tel: +44 (0)1722 426600 Fax: +44 (0) 871 2301012 W: www.naimaudio.com Part No. 12-001-0273 Iss. 1L